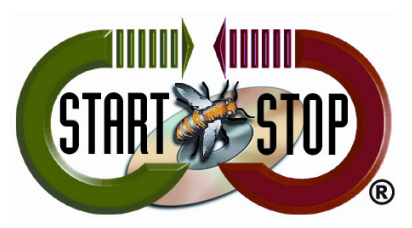

HTH Engineering, Inc. 825 Cypress Trails Dr, Tarpon Springs, FL 34688 Tel: (727) 939-8853 Fax: (810) 821-6940 Web: http://www.startstop.com

**Setup Procedure for Start-Stop® Edirol® R-44 Four-Channel Solid State Recorder**

**Please follow these steps carefully. We strongly recommend that you call (866) 254-0714 x 103 for setup assistance, training, and support (there is no extra charge for training).**

- **1. Insert batteries into the R-44 unit and/or connect included AC Power Adapter**
- **2. Insert SD Memory Card in unit.**
- **3. Press and hold "ON" switch on top until it lights up blue.**
- **4. Main LCD screen should also light up.**
- **5. Hold down "Menu" button next to Scub/Value wheel, until the "System Menu" options come up in the main screen.**
- **6. Scroll down the menu using the down-arrow button, located just to the left of the button labeled "MARK", until item #6 is reached, "Date & Time". Now tap the "ENTER/FINDER" button and set the correct Month Day Year and Time using the Scrub/Value wheel and "MARK" (right arrow) button, until it's all set.**
- **7. Scroll up the menu using the up-arrow button, located just to the right of the button labeled "CLEAR" until reaching item #1, "Recording Setup" . Now tap the "ENTER/FINDER" button and set "Input Select" as ANALOG using the Scrub/Value wheel.**
- **8. Now using the down-arrow button, located just to the left of the button labeled "MARK", scroll down the menu to select "Rec. Freq." as 44.1 KHz,**
- **9. Set "Rec Bit" as 16**
- **10. Set "Rec Mode" as MONO x 4**
- **11. Click Exit and then Menu buttons again. Scroll down the menu using the down-arrow button, located just to the left of the button labeled "MARK", until item #5 is reached, "System Setup". Scroll down to "Project File" and set as "WAV", and click ENTER then Exit.**
- **12. Select all 4 "Phantom Power" slideswitches to the "On" position. Turn OFF the unit using the power switch on top. Nothing should be on.**
- **13. Connect Qty 4 microphones. If using the CM-1000 microphones, plug each CM-1000 cable into the 3.5 mm female-to-XLR adapter provided, then plug the XLR adapters into the 4 XLR jacks on the Edirol unit.**
- **14. Power On the unit.**
- **15. To make Recording, click the REC button. To stop the recording, click STOP.**
- **16. Adjust the "SENS" controls on front of unit, so that average sound level when people are speaking "peaks" occasionally on the VU bargraphs all the way to the right, but averages in the middle.**
- **17. When recording session is over, connect the USB cord included, to your PC, with the Edirol unit still "ON". The PC will "see" the Edirol as a removable hard drive device.**
- **18. You may now download your recording projects (there will be 4 wav files in each folder) to your PC desktop by dragging and dropping them (into a folder for example)**
- **19. The Start-Stop 4-Channel Transcription System will now be able to play back and allow you to transcribe the recordings made by the Edirol. Please refer to the Start-Stop Universal Transcription Manual for assistance.**

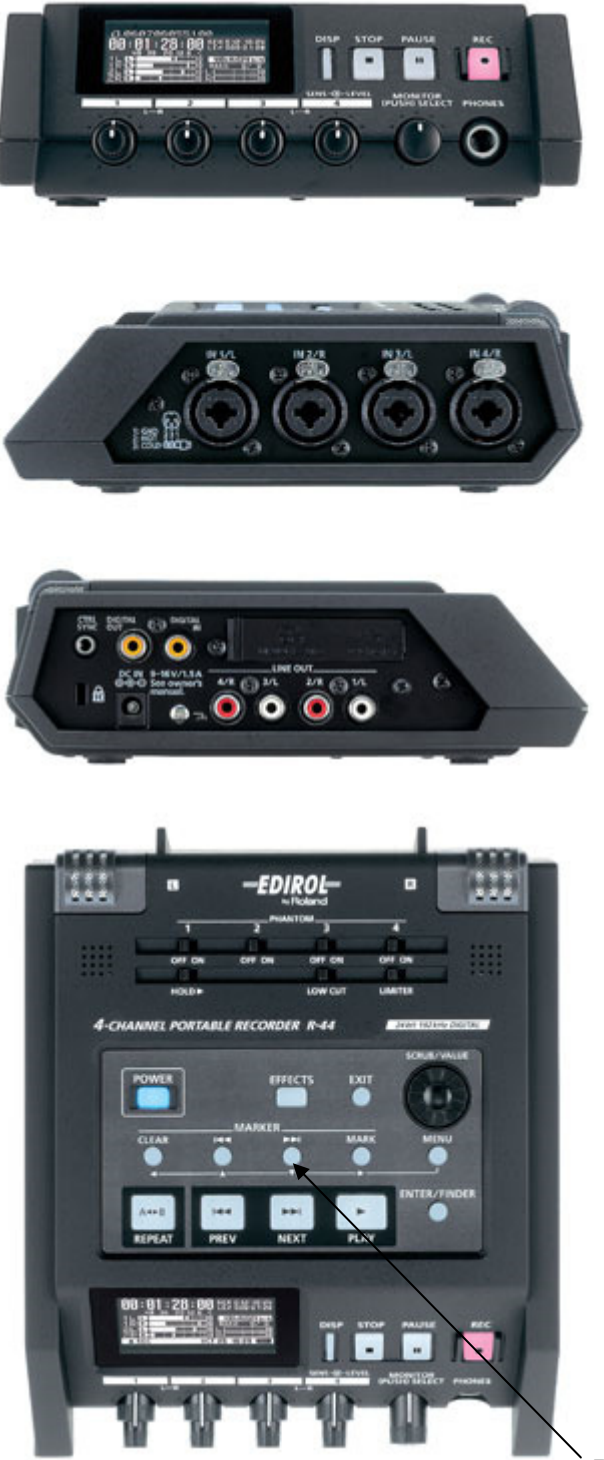

Down Arrow button